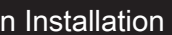

safety reasons, please ensure that the power cord is ected before opening the case.

ew 3 thumbscrews of the chassis cover. he cover backwards and upwards.

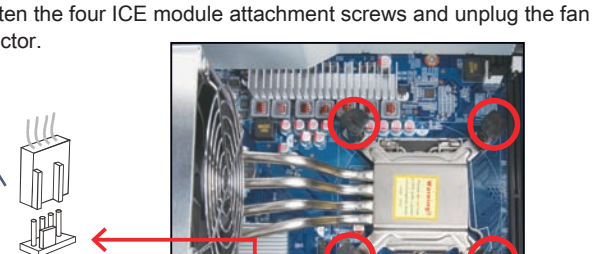

e the ICE module from the chassis and put it aside.

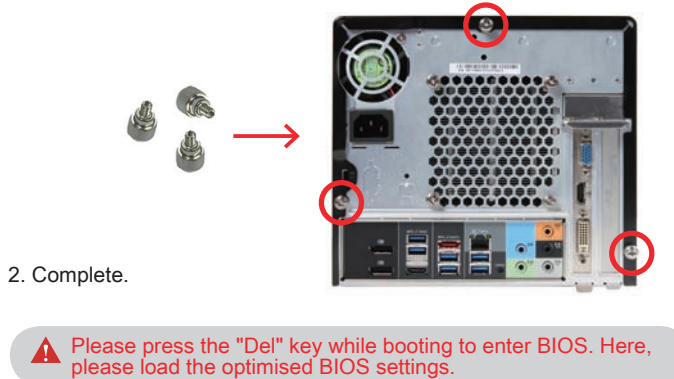

Repeat the above steps to install additional memory modules,

if required.

This 1151-pin socket is easily damaged and pins bend quickly.Always use extreme care when installing a CPU and limit the number of times that you remove or change the CPU. Before installing the CPU, make sure to turn off the computer and unplug the power cord from the power outlet to prevent damage to the CPU.

w the steps below to correctly install the CPU into the erboard CPU socket.

nlock and raise the socket lever.

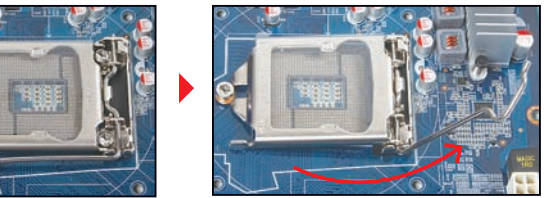

ff the protective membrane from the metal load plate. Lift the oad plate on the CPU socket.

Please be aware of the CPU orientation, DO NOT force the CPU into the socket to avoid bending of pins and damage of CPU!

he metal load plate, lower the CPU socket lever and lock in place. thermal paste evenly on the CPU surface.

11. Fasten the Smart Fan to the chassis with the four thumbscrews. 1. Unlock the DIMM latch. 2. Align the memory module's cutout with the DIMM slot notch. Slide the memory module into the DIMM slot. C. Memory Module Installation A Make sure that the motherboard supports the memory. It is recommended that memory of the same capacity, brand, speed, and chips are used. (Go to Shuttle's website for the latest memory support list.) Memory modules have a foolproof design. A memory module can be installed in only one direction. If you are unable to insert the memory, switch the direction. Guidelines for Memory Configuration Before installing DIMMs, read and follow these guidelines for memory configuration. **Installing a memory module** DDR4 and DDR3/DDR2 DIMMs are not compatible to each other or other DDR DIMMs. Be sure to install DDR4 DIMMs on this motherboard. Follow the steps below to correctly install your memory modules in the memory sockets. A A DDR4 memory module has a cutout, so it only fits in one direction. Dual-Channel mode Population Rule In Dual-Channel mode, the memory modules can transmit and receive data with two data bus lines simultaneously. Enabling Dual-Channel mode can enhance the system performance. The following illustrations explain the population rules for Dual-Channel mode. DIMM1 (Black), Installed DIMM2 (Blue), Installed DIMM3 (Black), Installed < DIMM4 (Blue), Installed  $\leftarrow$ A B 9. Screw the ICE module to the mainboard. Note to press down on the opposite diagonal corner while tightening each screw. 10. Connect the fan connector. DIMM1 (Black), Empty DIMM2 (Blue), Installed DIMM3 (Black), Empty DIMM4 (Blue), Installed ← Fan Connecto 2 3 4

**A** Please do not apply excess amount of thermal paste.

## DO NOT touch socket contacts. To protect the CPU socket, always replace the protective socket cover when the CPU is not installed.

orientate the CPU correctly and align the CPU notches with the alignment keys. Make sure the CPU sits perfectly horizontal, then gently into the socket.

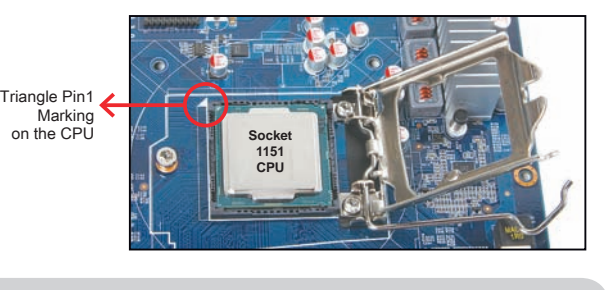

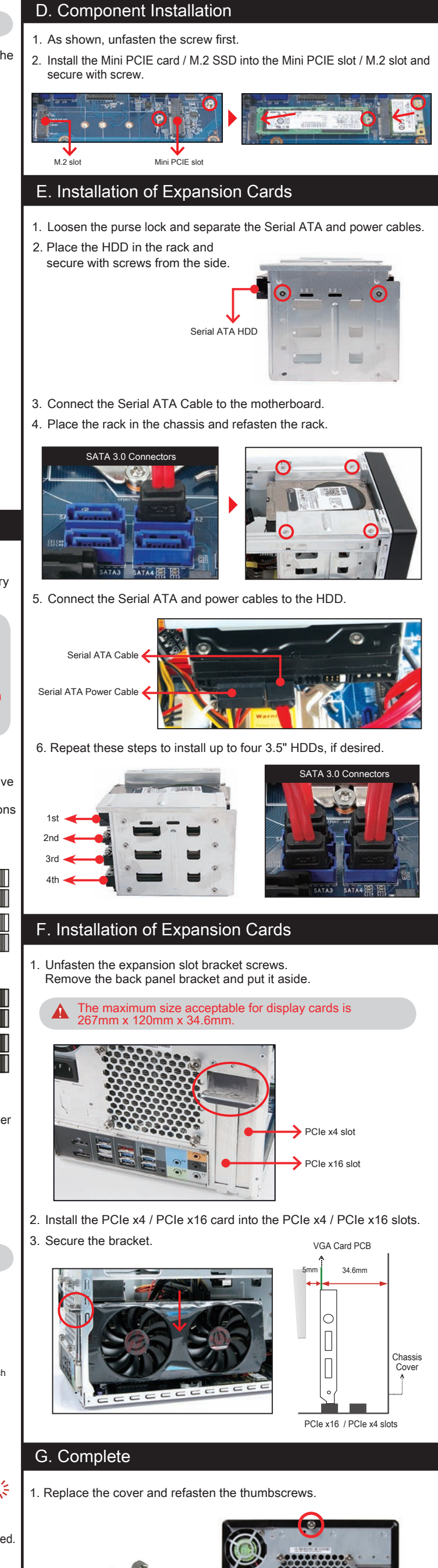

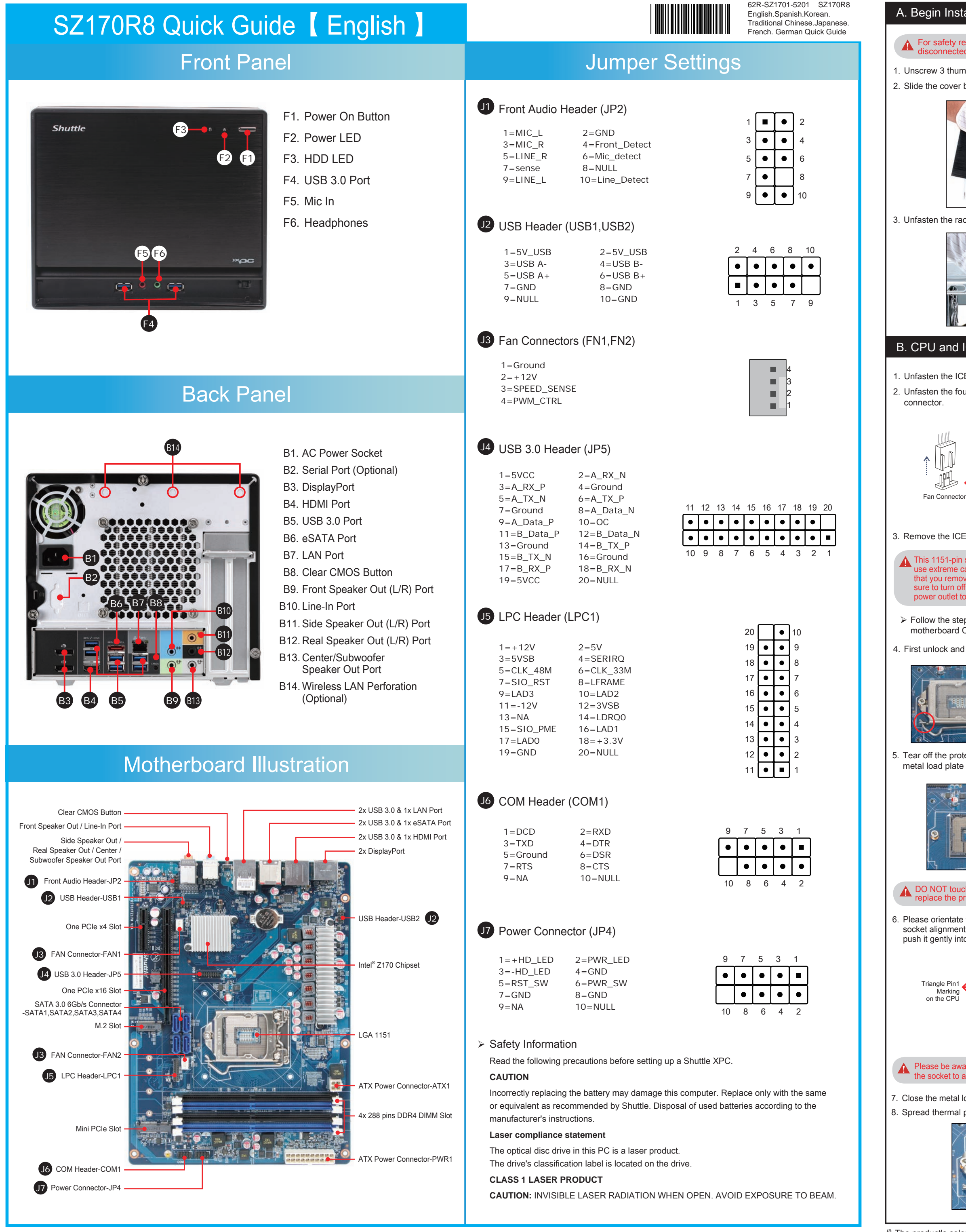

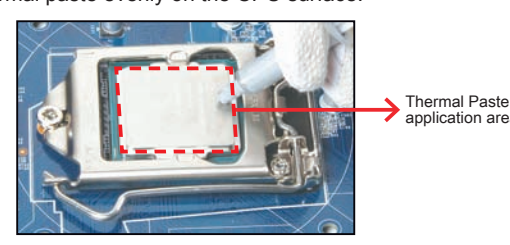

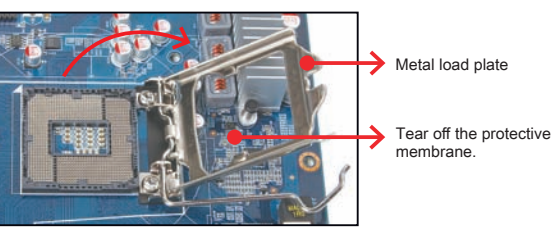

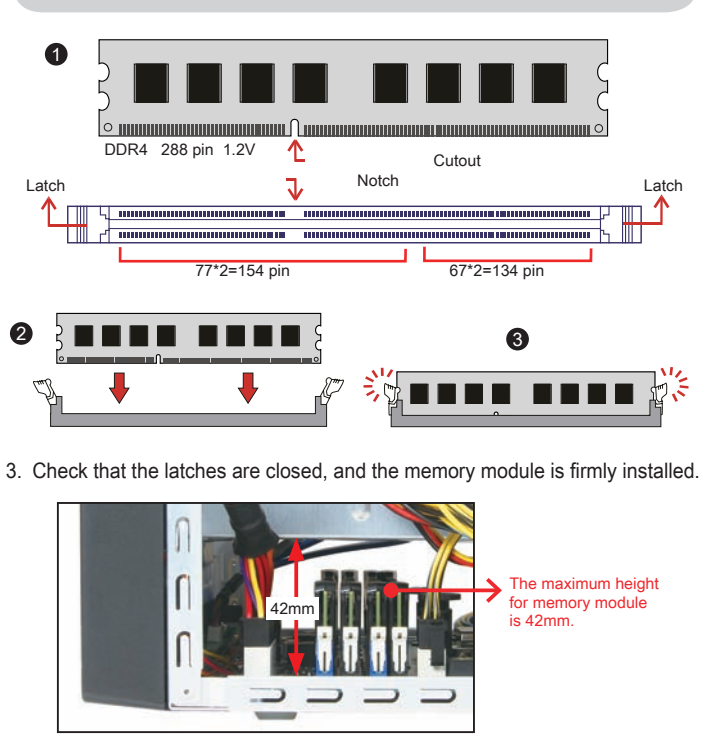

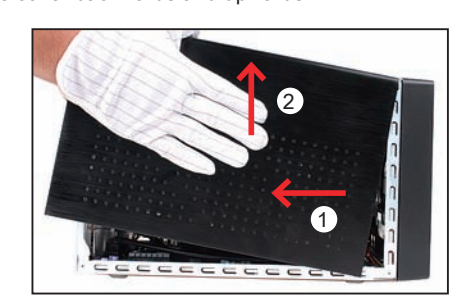

en the rack mount screws and remove the rack.

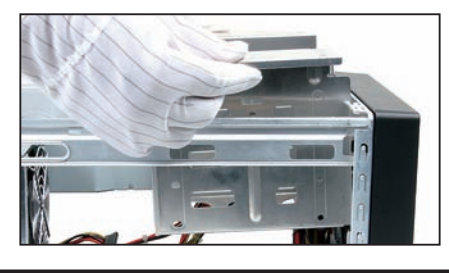

## J and ICE Installation

ten the ICE fan thumbscrews on the back of the chassis.